NGS read mapping : answers to questions

> Céline Keime keime@igbmc.fr

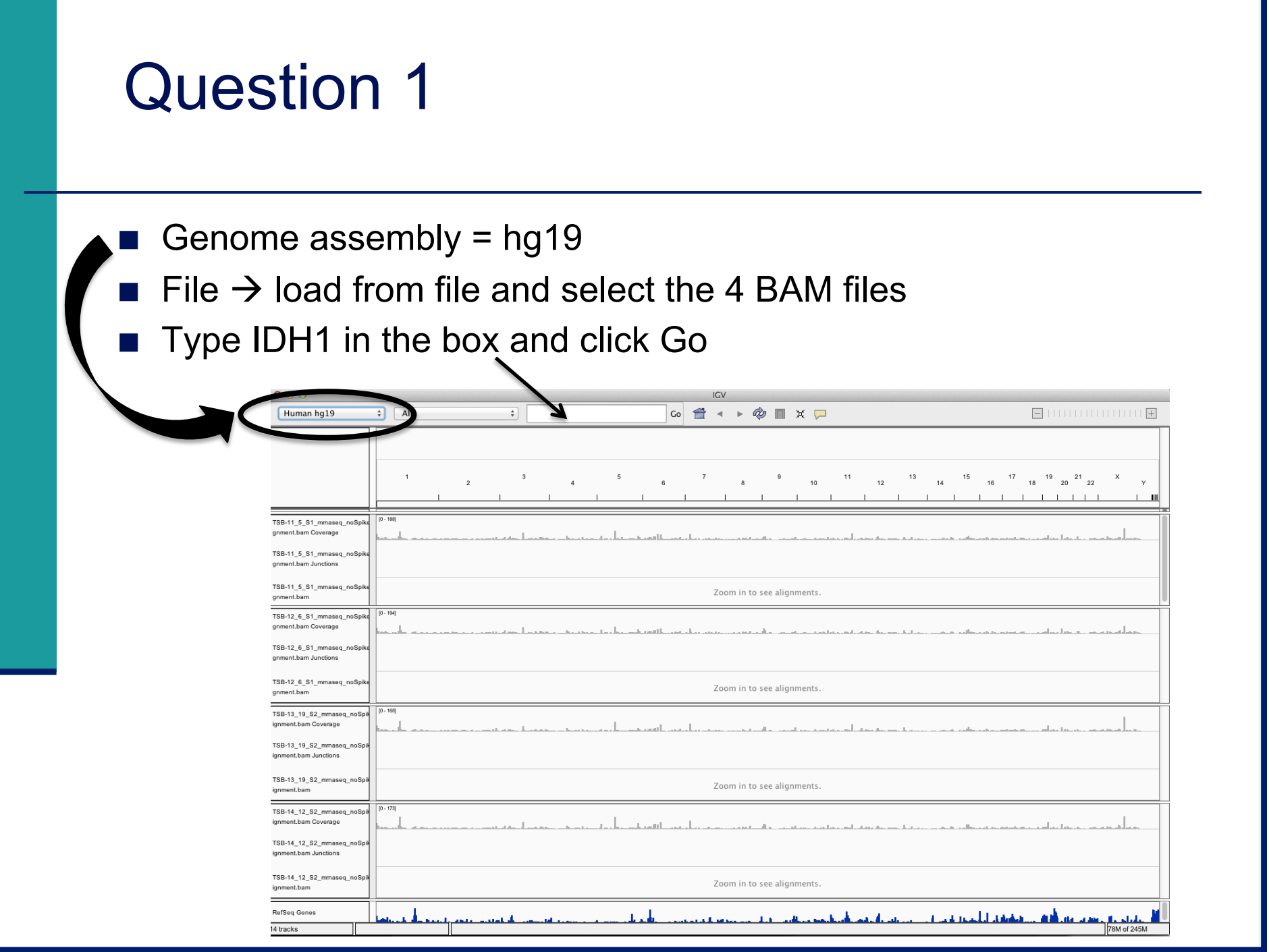

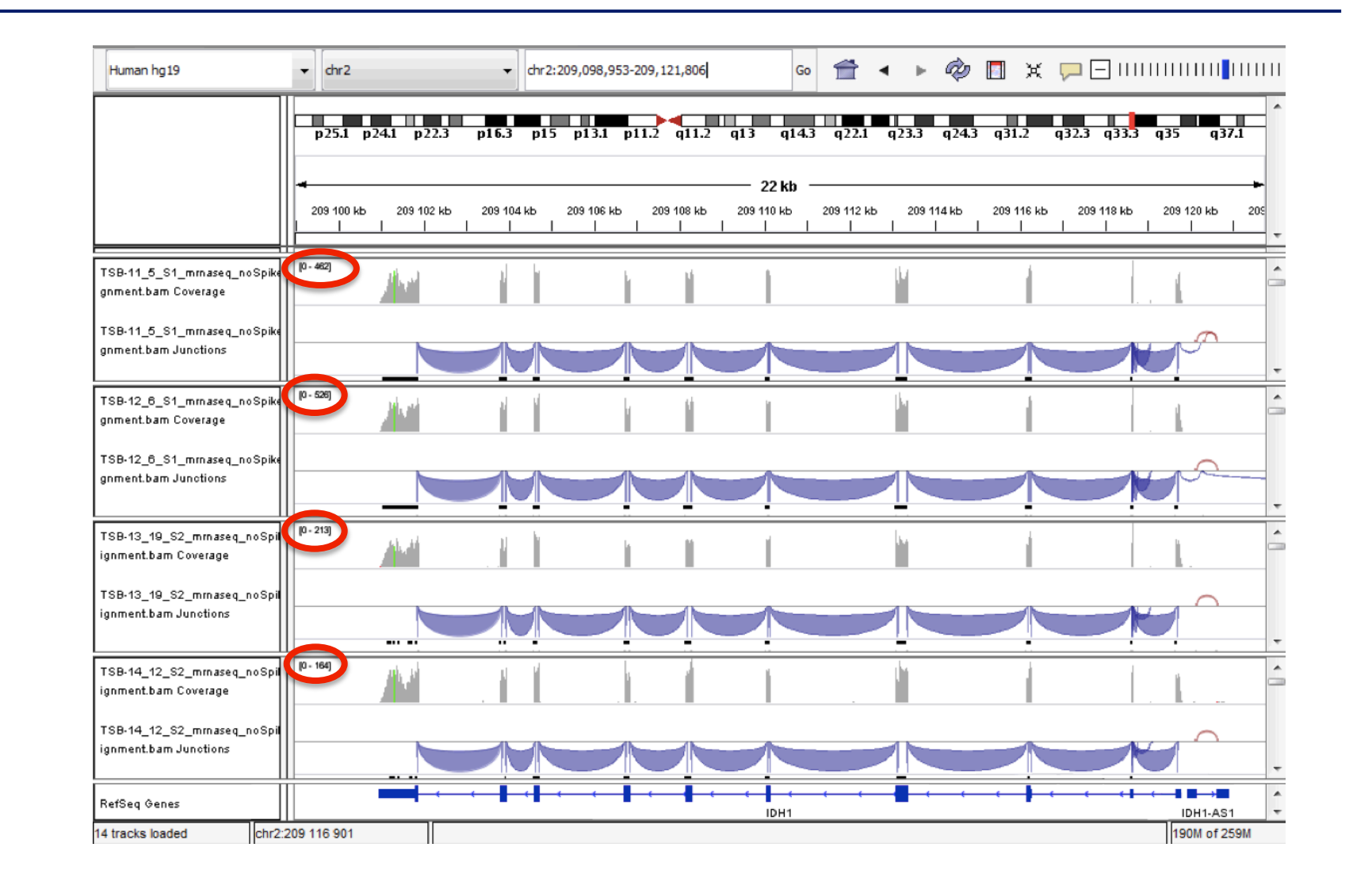

#### ■ Same scale for all tracks

**Right-click on each coverage track**  $\rightarrow$  **Set Data Range**  $\rightarrow$  **Max = 525** 

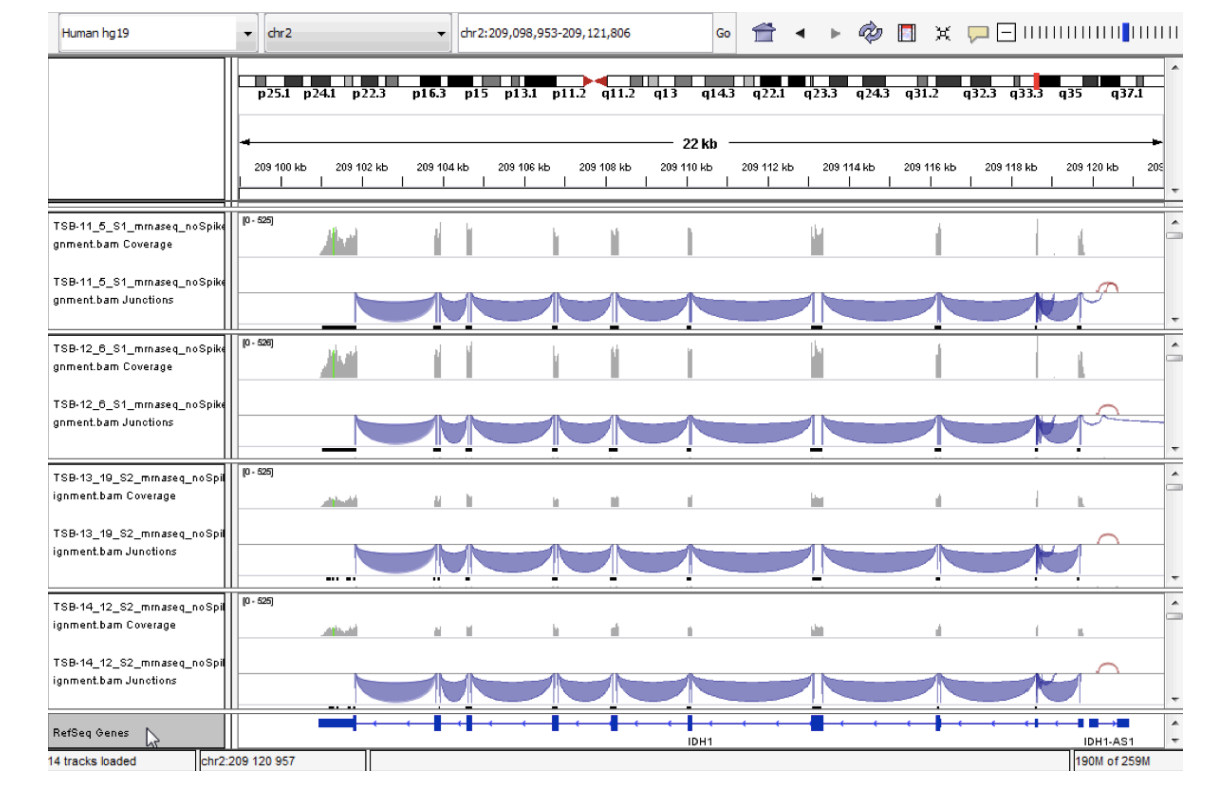

- IDH1 is under-expressed in siMitf samples compared to siLuc ones
- **I** More information on IDH1  $\rightarrow$  Click on gene name

■ Click and drag to define a window around the last exon in order to zoom in

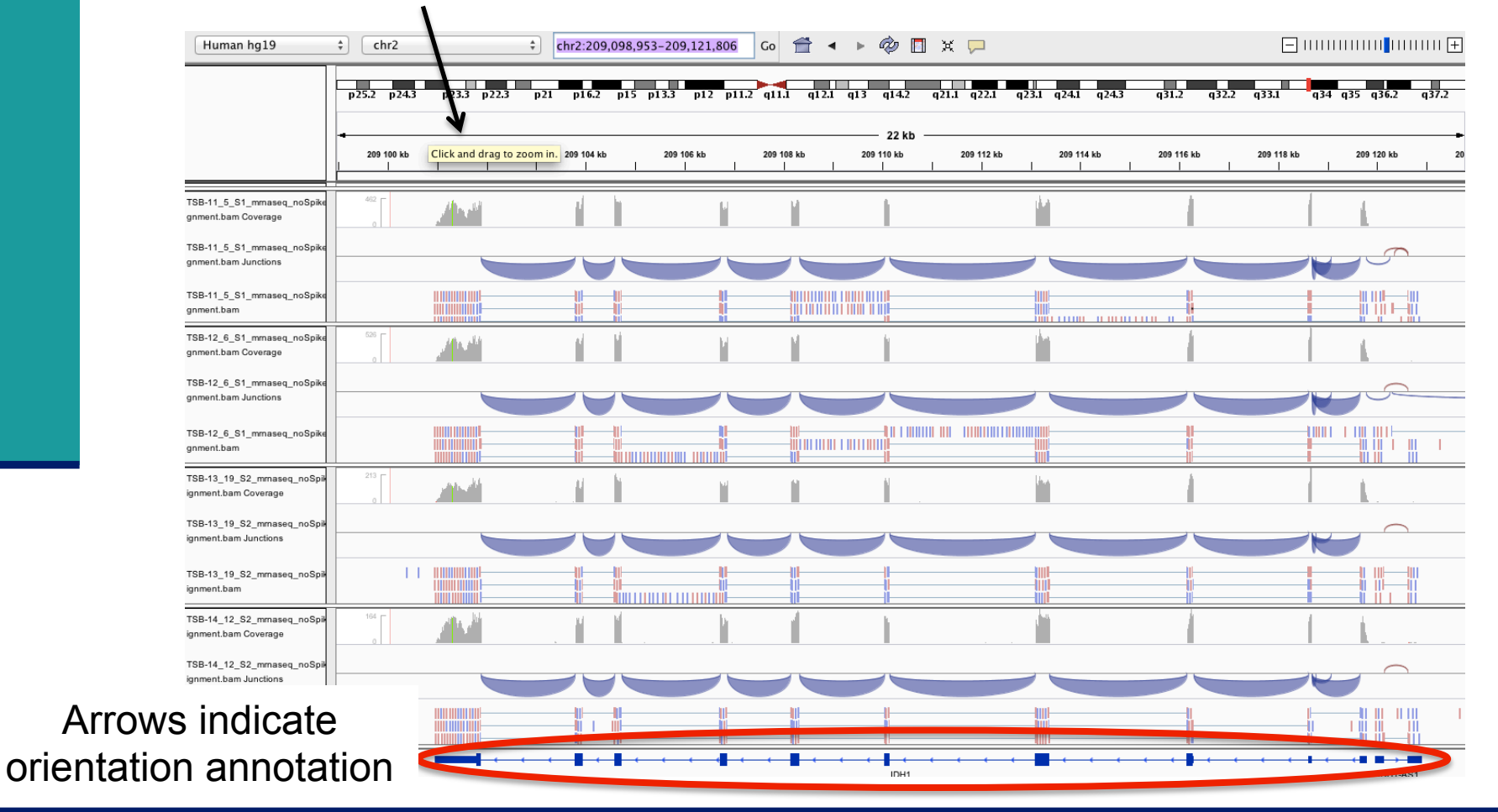

- **Nou can see the nucleotide difference in green**
- **E** Click and drag to zoom in around this position

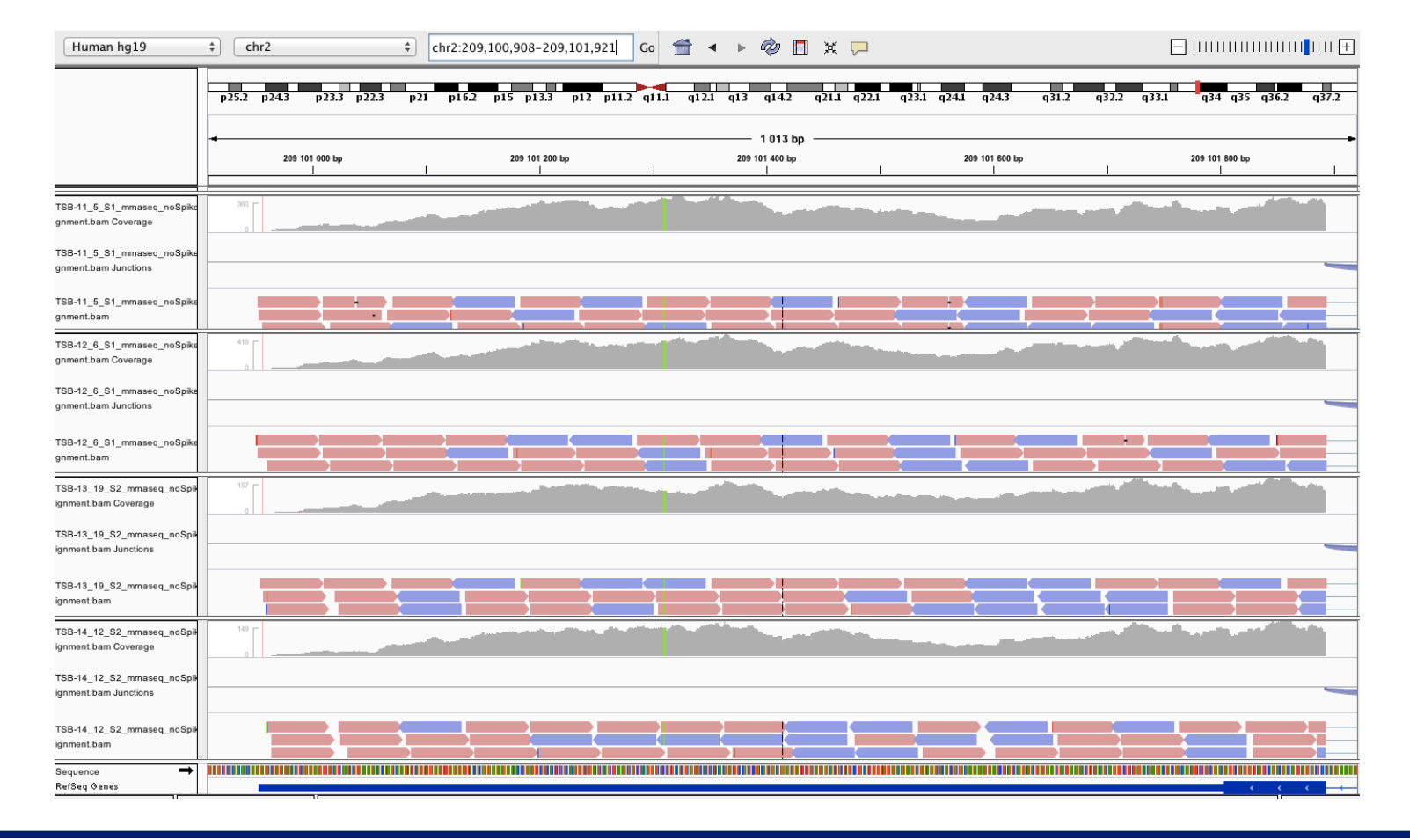

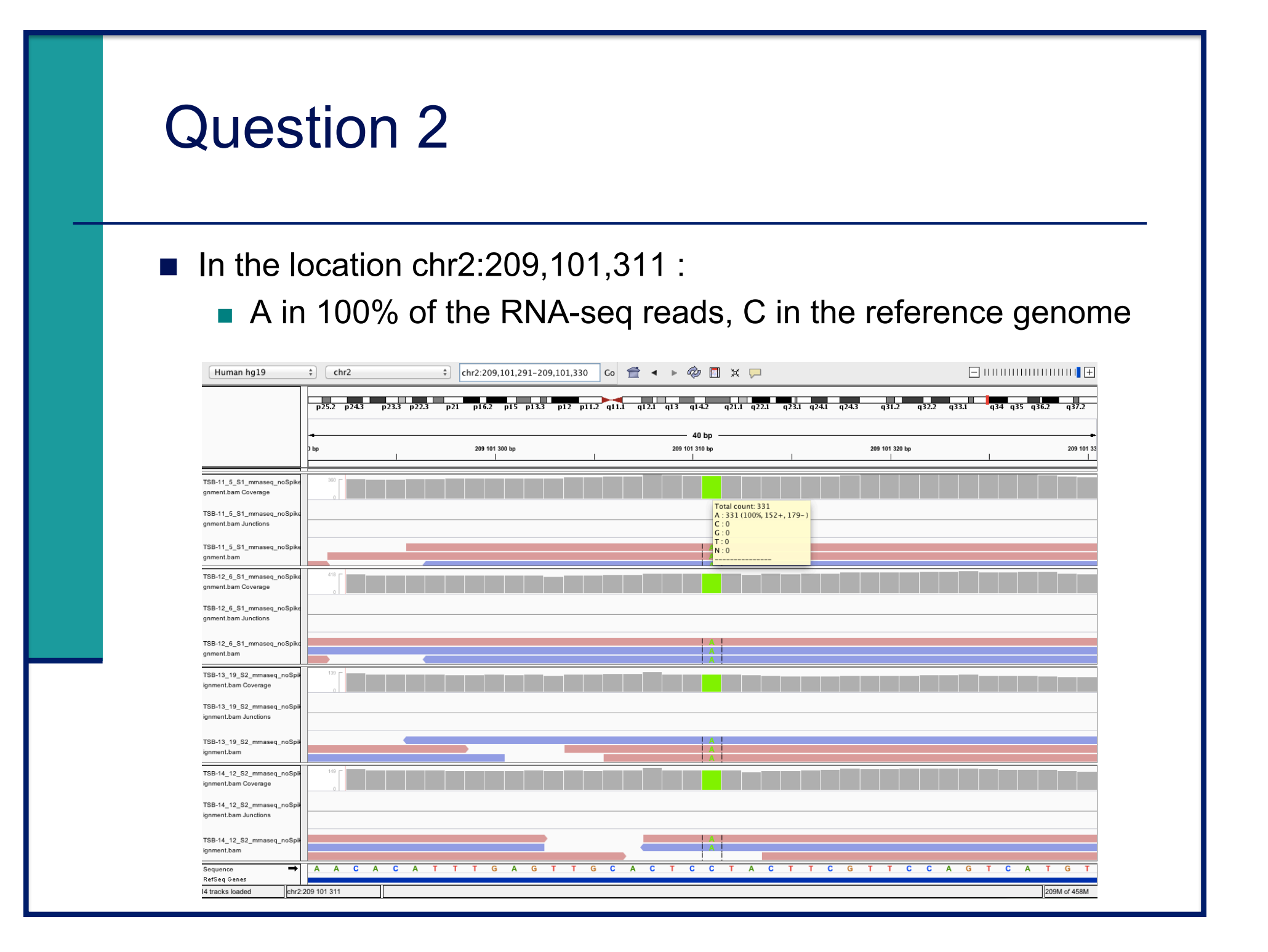

- $\blacksquare$  File  $\rightarrow$  load from file and select TSB-11\_5\_S1\_rnaseq\_noSpikes\_alignment.bam
- For each BAM file choose Color alignments by -> read strand
- e.g. IDH1 gene

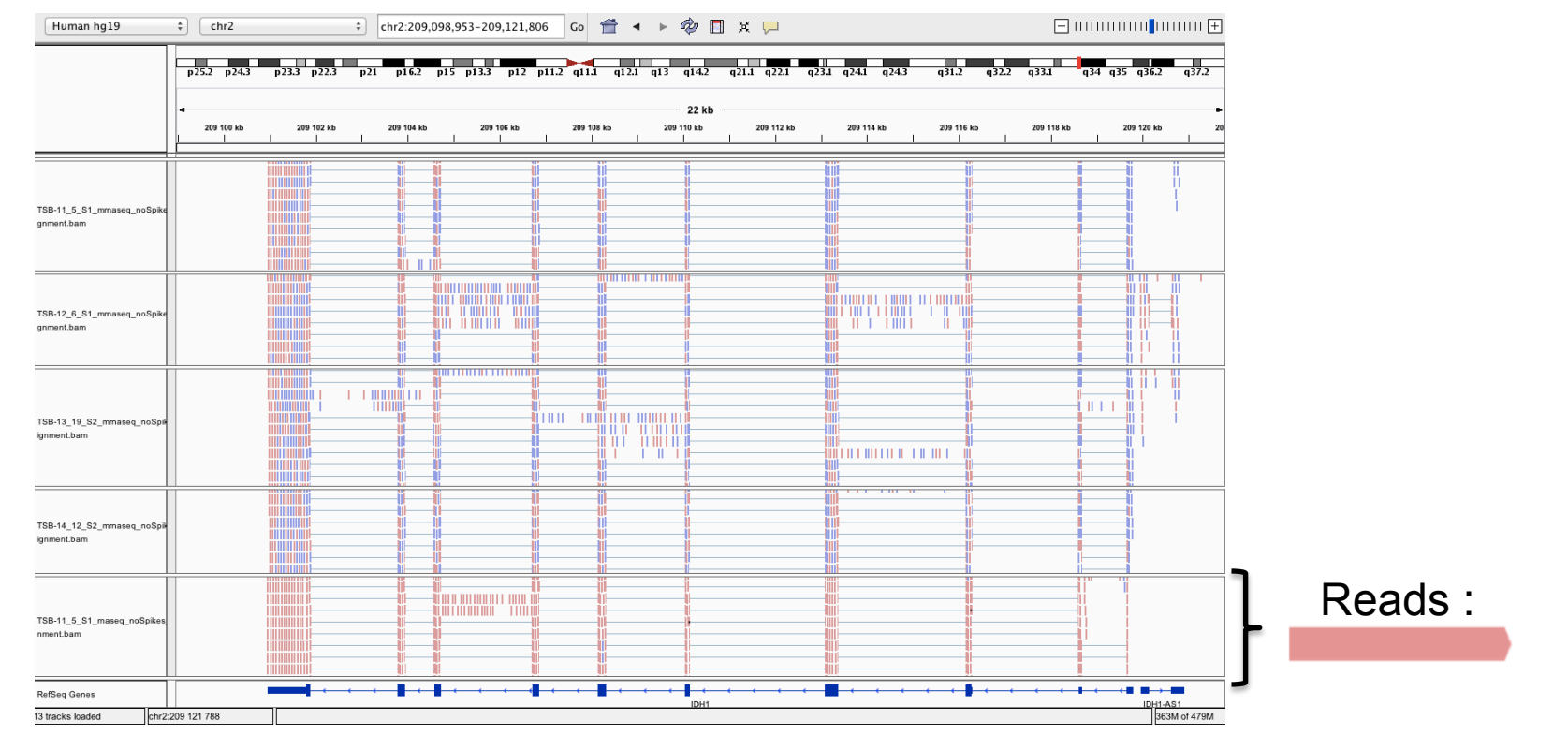

#### ■ e.g. IDH1-AS1 gene (IDH1 antisense RNA1)

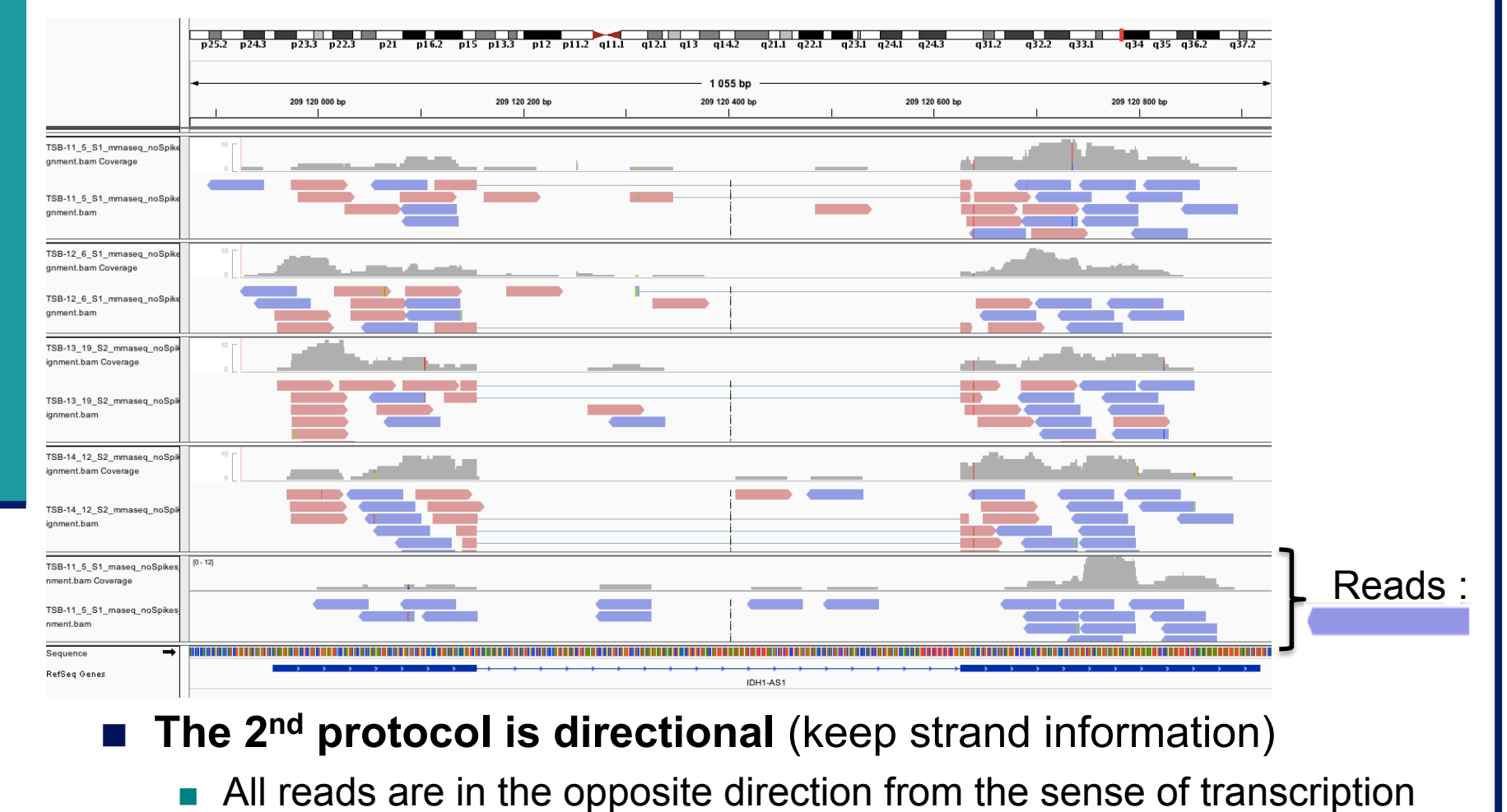

# Question 4 : additional information

### **Display of splice junctions**

- Strand
	- ! Blue junctions : + strand
	- **Red junctions : strand**
- **Depth of coverage** 
	- The thickness of the arcs are proportional to the depth of coverage
	- . All junctions with more than 50 reads have the same thickness
	- **EXED THE MINUTE IN A HOVER IN EXET** Hovering the coverage

■ View  $\rightarrow$  preferences  $\rightarrow$  Alignments tab  $\rightarrow$  Splice junction track options panel.

Choose Min flanking width=2 and Min junction coverage=10

Right-click on the Refseq track  $\rightarrow$  Expanded

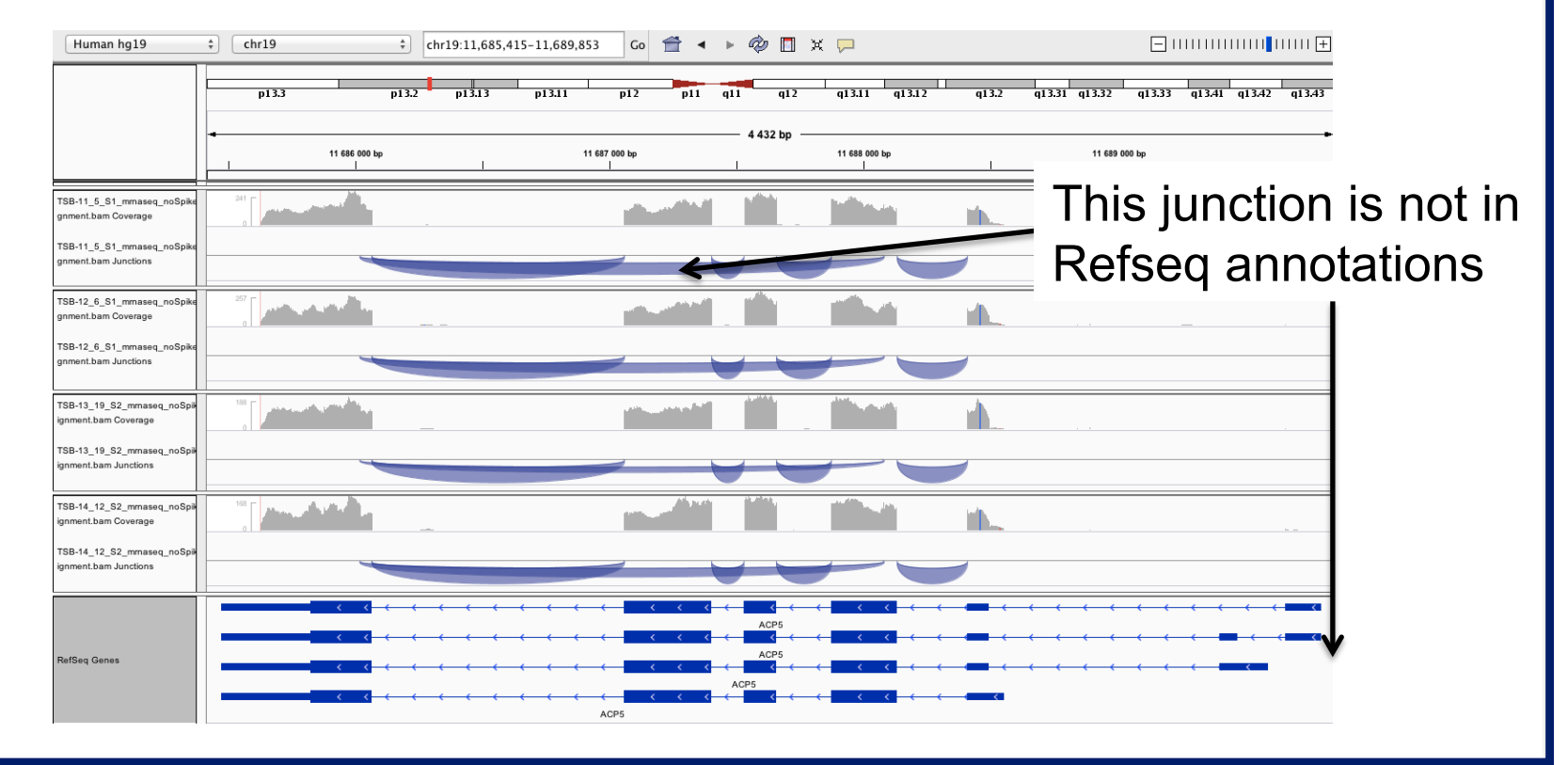

### Question 4 : Ensembl

#### www.ensembl.org : choose an Ensembl version on hg19 (GRCh37)

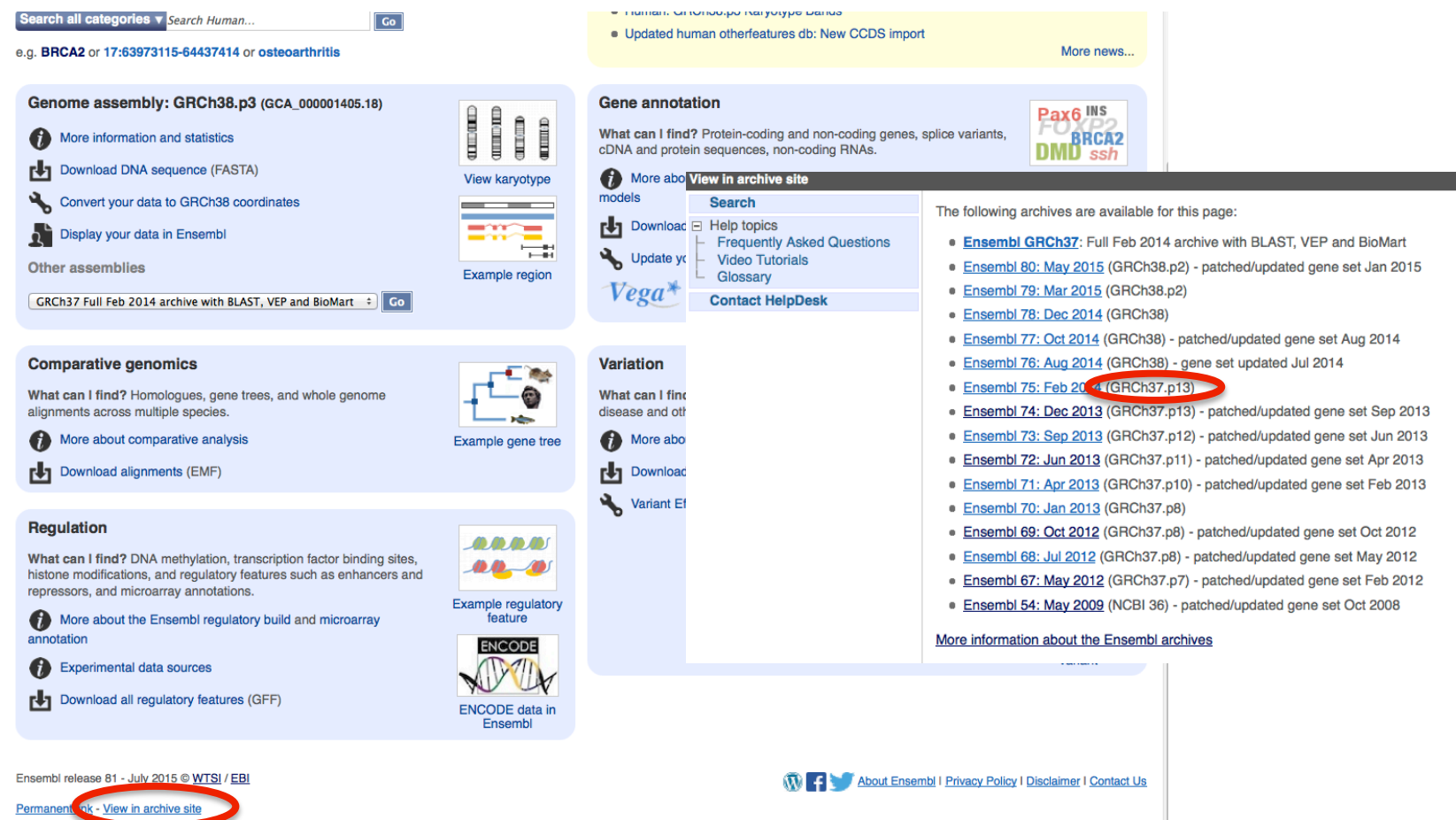

# Question 4 : Ensembl

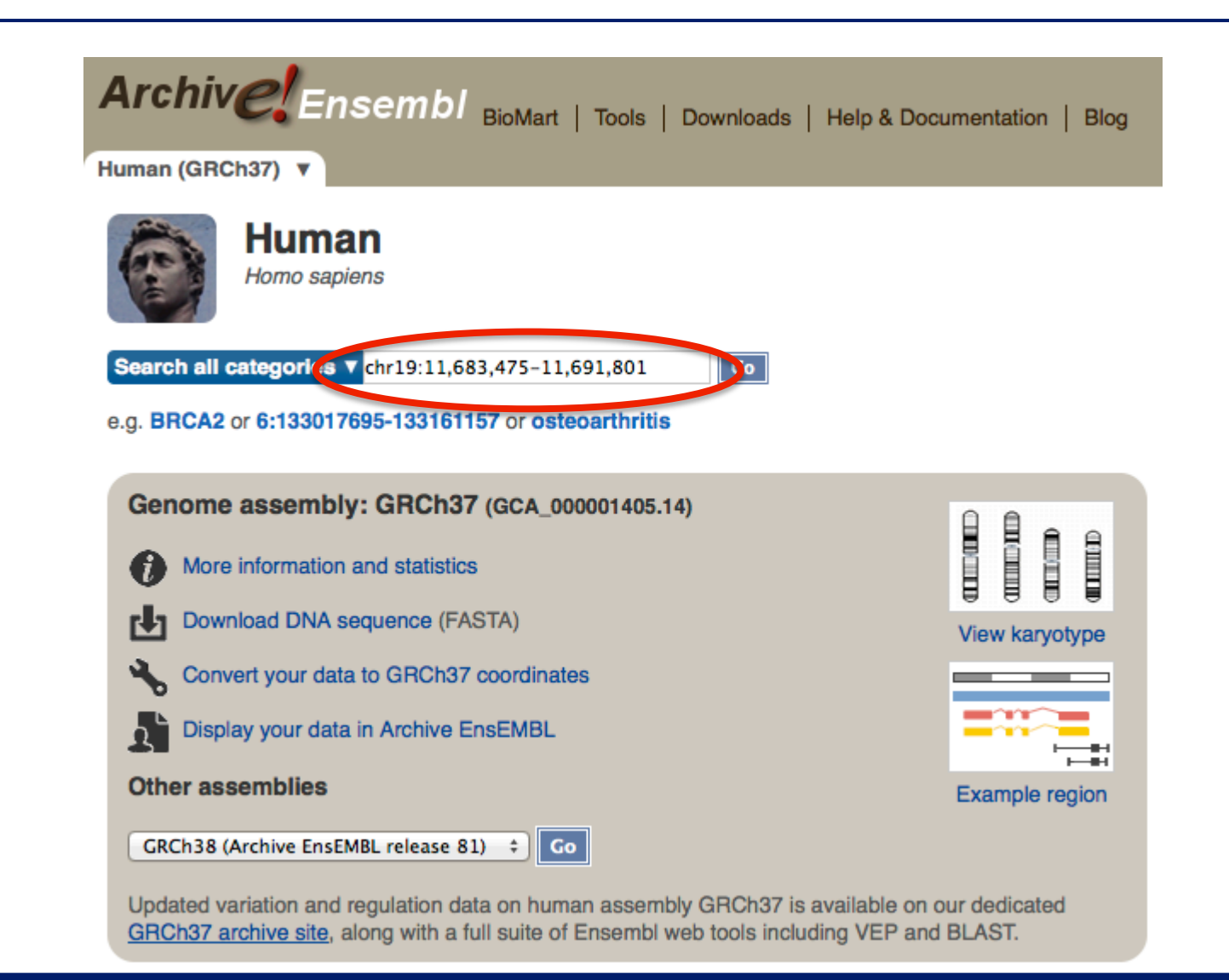

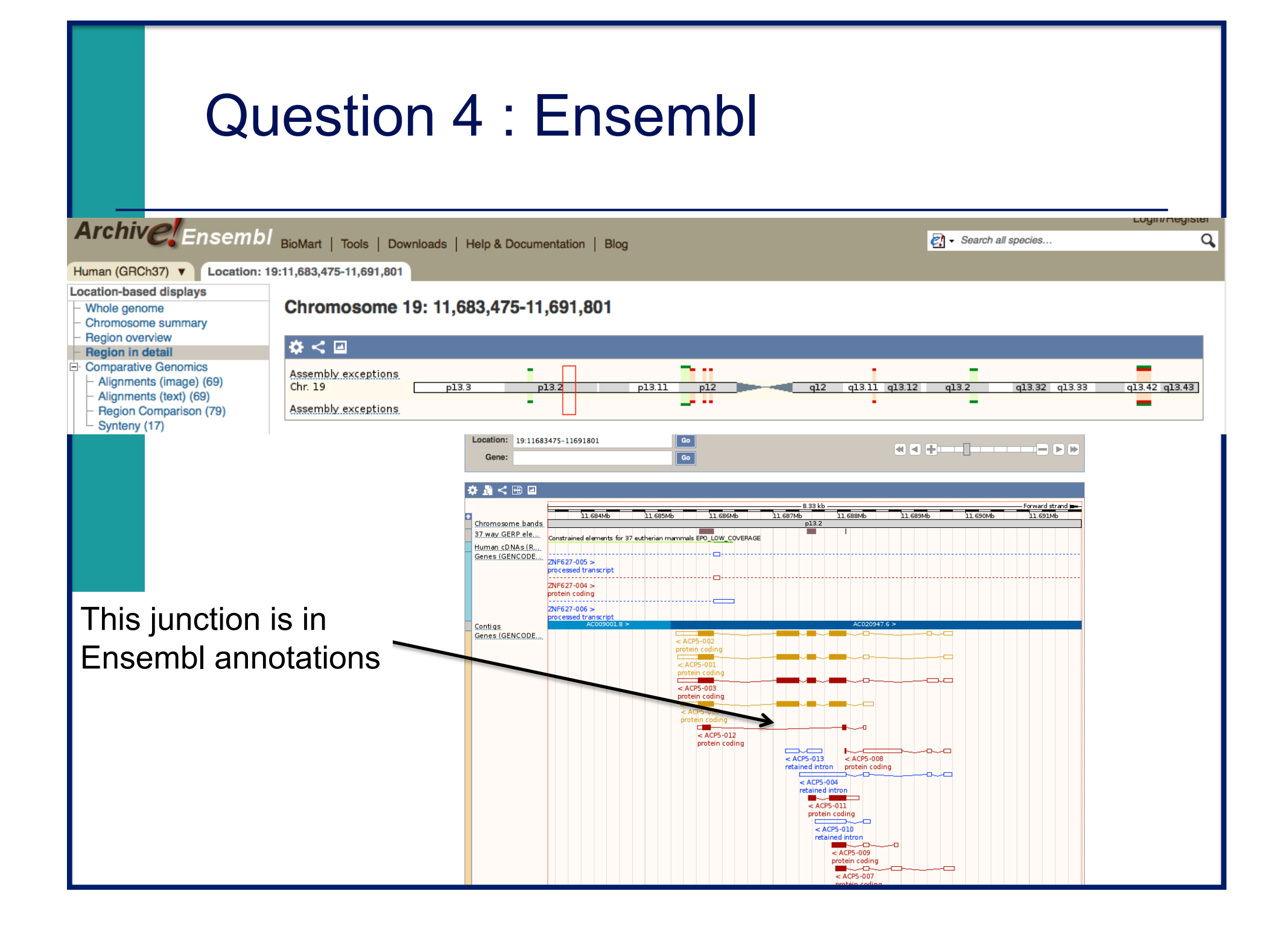

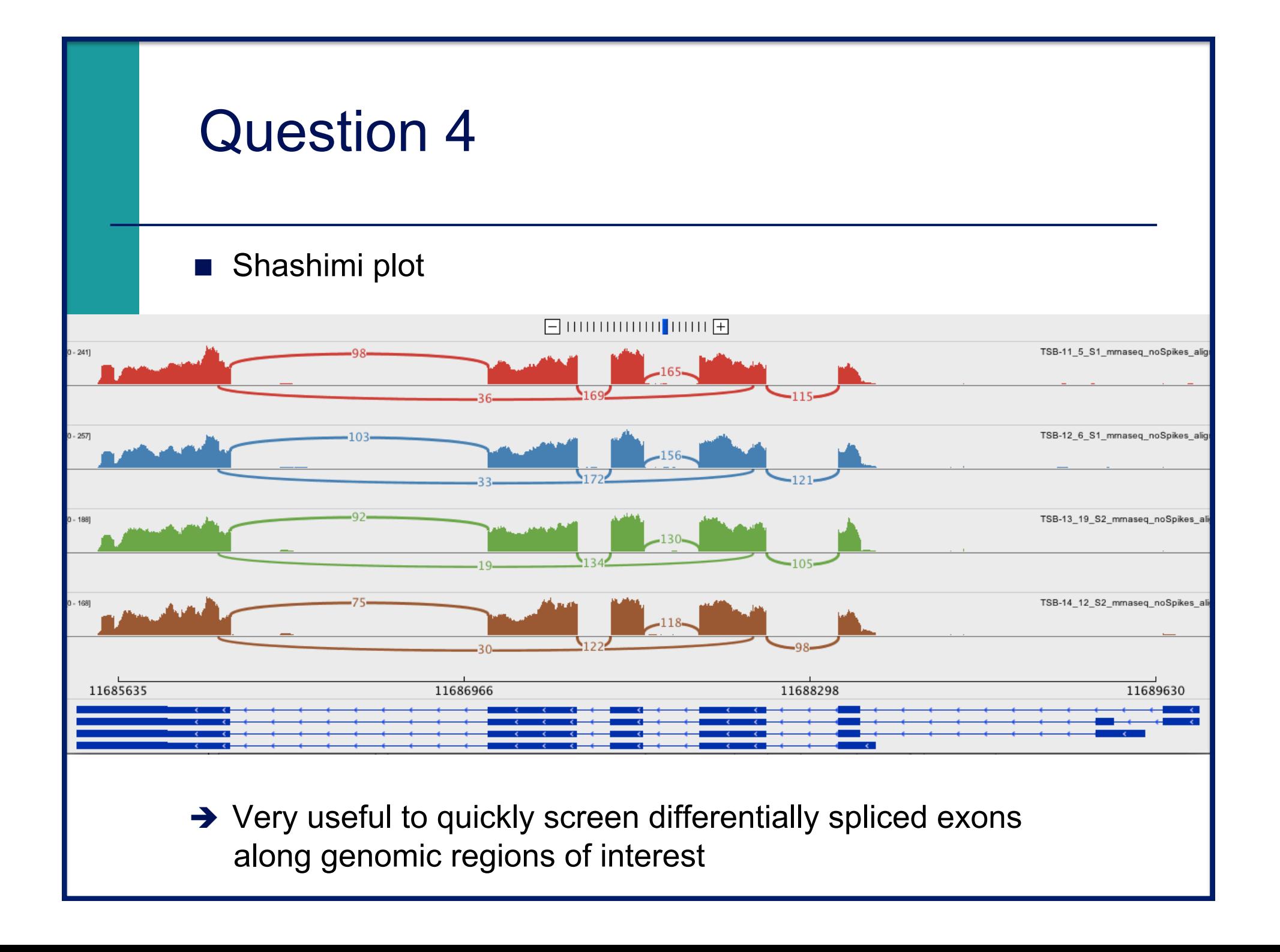